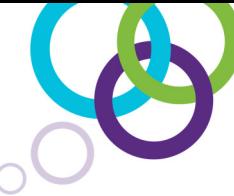

# **Professional Learning for teachers and administrators SMART amp™ and Discovery Education™ Streaming Plus Quick Start Guide**

# Introduction

This guide will help you get started integrating Discovery Education Streaming Plus content with SMART amp collaborative learning software. In this guide there are resources to help users:

- Understand the pre-requisites to use Discovery Education content with SMART amp
- Get started with Discovery Education content
- Contact technical support with questions

# About SMART amp and Discovery Education

### **SMART amp**

SMART amp collaborative learning software is a revolutionary educational tool that embraces the power of student personal devices. With seamless transition between lessons and activities, SMART amp optimizes your current classroom technology and makes the most out of every minute in the classroom. SMART amp now makes it even easier for teachers to integrate streaming content into SMART amp workspaces through Single Sign On (SSO) of Discovery Education Streaming Plus digital content.

## **Discovery Education Streaming Plus**

Discovery Education Streaming Plus provides educators and students in a school or district 24/7 access to a vast collection of digital media. It uniquely supports the transformation to 21<sup>st</sup> century classrooms by supporting educational practice in the digital classroom. Discovery Education Streaming Plus content engages learners, inspires and uniquely supports multiple learning styles.

Once integrated with SMART amp, Discovery Education content provides teachers:

- Access to over 170,000 standards-based learning objects
- Exclusive content which engages today's 21<sup>st</sup> century learners
- Safe, award-winning and vibrant content from renowned educational producers
- Enrichment options to increase the overall learning experience of students

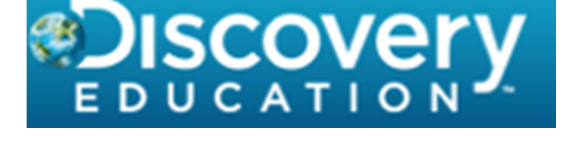

Inspired Collaboration<sup>®</sup> | **SMART** 

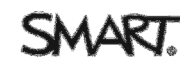

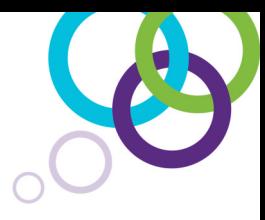

### **SMART amp**

Users must have a SMART amp subscription to their district provided Google ID.

### **Discovery Education**

Users must have a Discovery Education subscription. This subscription must be enabled for the same Google ID used to login to SMART amp.

**Note:** The URL provided by Discovery Education for login must use the extension google.discoveryeducation.com. If districts or schools were previously assigned other URL extensions, e.g., www.discovery.education.com or app.discoveryeducation.com, administrators must contact Discovery Education to have the URL extension migrated to google.discoveryeducation.com. To log your request navigate to:

https://educationsupport.wufoo.com/forms/discovery-educationsmart-integrations/

# Getting Started with Discovery Education

To integrate Discovery Education content with SMART amp:

- 1. Login to SMART amp at www.smartamp.com. Navigate to a previously created workspace then select the **Web** icon  $\mathbb{Q}$  from the toolbar on the left.
- 2. Navigate to **google.discoveryeducation.com** in a secondary browser tab or window. **Note:** You will **not** need to login to Discovery Education if you are using the same Google ID from step #1.
- 3. Search a term on Discovery Education, e.g., "climate change" and then select the **arrow** pointing down.

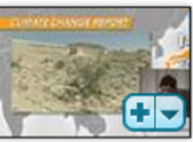

- 4. Choose **Share** and then select **COPY** to capture the URL to the clipboard.
- 5. Navigate back to the SMART amp window and paste the URL into the **Add Web Content** field. **Note:** An annotation will appear on the right showing the title, thumbnail, description and a link to the Discovery Education content.

## Contacting SMART

Contact SMART Technical Support: 1-866-518-6791

Regional support: http://www.smarttech.com/Home+Page/Support/Regional+Contact

Via email form: http://www.smarttech.com/Support/Contact%20Form/AmpSupport

Inspired Collaboration<sup>®</sup> | **SMART** 

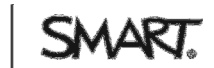